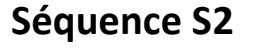

*Pourquoi et comment aménager le collège avec des bancs solaires ?*

## **ACTIVITE 3 3.2 académic B** Cycle 4

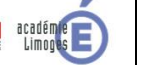

**Aménager un espace 5ème**

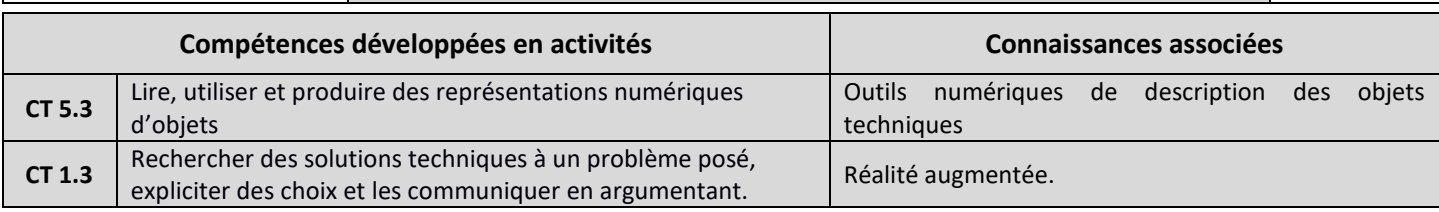

## **Comment utiliser la réalité augmentée pour avoir un rendu réaliste de l'aménagement ?**

Le futur emplacement du banc est choisi. Une modélisation numérique en 3D du banc solaire est mise à votre disposition.

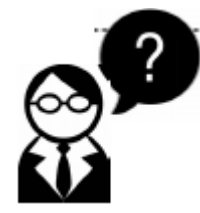

## **Classe inversée :**

*Qu'est-ce que la réalité augmentée ?*

*Qu'est-ce que la réalité virtuelle ?*

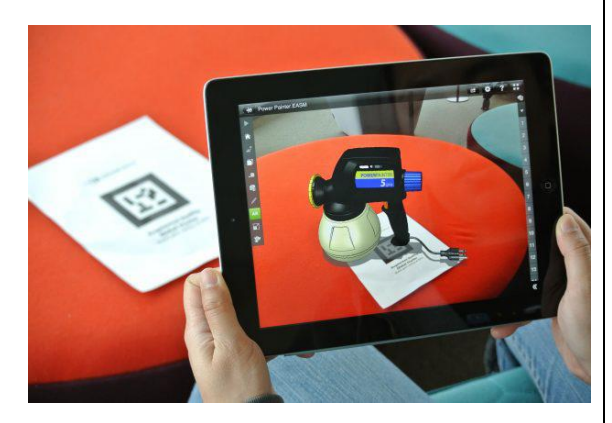

En utilisant le tutoriel eDrawing pour tablettes : <https://www.youtube.com/watch?v=rVcIaBAQSE4>

- 1- Testez la fonctionnalité de la réalité augmentée dans la classe avec la maquette numérique du SOLDRAG et du marqueur mis à disposition.
- 2- Importez le modèle 3D du banc Sit&Surf dans votre application.
- 3- Rendez-vous à l'emplacement choisi pour l'aménagement d'un banc solaire.
- 4- Prenez une photo en intégrant le banc en réalité augmentée.
- 5- Enregistrez celle-ci sur le serveur de la classe.
- 6- Rédigez un fichier texte pour la solution et insérez l'image.
- 7- Enregistrez votre travail sous « solutionAR-amenagementNOM.odt ».